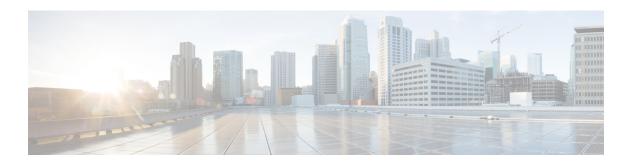

## **Troubleshooting Routing**

- About Troubleshooting Routing Issues, on page 1
- Initial Troubleshooting Routing Checklist, on page 1
- Troubleshooting Routing, on page 2
- Troubleshooting Policy-Based Routing, on page 5

## **About Troubleshooting Routing Issues**

Layer 3 routing involves determining optimal routing paths and packet switching. You can use routing algorithms to calculate the optimal path from the router to a destination. This calculation depends on the algorithm selected, route metrics, and other considerations such as load balancing and alternate path discovery.

Cisco NX-OS supports multiple virtual routing and forwarding (VRF) instances and multiple routing information bases (RIBs) to support multiple address domains. Each VRF is associated with a RIB, and this information is collected by the Forwarding Information Base (FIB).

See the following documents for more information on routing:

- Cisco Nexus 9000 Series NX-OS Unicast Routing Configuration Guide
- Cisco Nexus 9000 Series NX-OS Multicast Routing Configuration Guide

## **Initial Troubleshooting Routing Checklist**

You can troubleshoot routing issues by checking these items first:

| Checklist                                                                  | Done |
|----------------------------------------------------------------------------|------|
| Verify that the routing protocol is enabled.                               |      |
| Verify that the address family is configured if necessary.                 |      |
| Verify that you have configured the correct VRF for your routing protocol. |      |

Use the following commands to display routing information:

- show ip arp
- · show ip traffic

- show ip static-route
- show ip client
- show ip fib
- show ip process
- show ip route
- show vrf
- show vrf interface

# **Troubleshooting Routing**

#### **Procedure**

|                          | Command or Action                                                                                                    | Purpose                                               |
|--------------------------|----------------------------------------------------------------------------------------------------|-------------------------------------------------------|
| Step 1 switch# show ospf | switch# show ospf                                                                                                    | Verifies that the routing protocol is enabled.        |
|                          | Example:                                                                                                    | If the feature is not enabled, Cisco NX-OS            |
|                          | switch# show ospf                                                                                                    | reports that the command is invalid.                  |
|                          | % invalid command detected at '^' marker                                                                                                    |                                                       |
| Step 2                   | switch# show running-config eigrp all                                                                                                    | Verifies the configuration for this routing protocol. |
|                          | Example:                                                                                                    |                                                       |
|                          | switch# show running-config eigrp all                                                                                                    |                                                       |
| Step 3                   | switch# show running-config eigrp                                                                                                    | Verifies the VRF configuration for this routing       |
|                          | Example:                                                                                                    | protocol.                                             |
|                          | <pre>switch# show running-config eigrp version 6.1(2)I1(1) feature eigrp router eigrp 99   address-family ipv4 unicast     router-id 192.0.2.1 vrf red     stub</pre> |                                                       |
| Step 4                   | switch# show processes memory   include isis                                                                                                    | _                                                     |
|                          | Example:                                                                                                    | protocol.                                             |
|                          | switch# show processes memory   include isis                                                                                                    |                                                       |
|                          | 8913 9293824 bffff1d0/bffff0d0 isi                                                                                                    | 5                                                     |
|                          | 32243 8609792 bfffe0c0/bfffdfc0 isi                                                                                                    | 5                                                     |
|                          |                                                                                                    |                                                       |

|        | Command or Action                                                                                                    | Purpose                                                         |
|--------|----------------------------------------------------------------------------------------------------|-----------------------------------------------------------------|
| Step 5 | switch# show ip client pim                                                                                                    | Verifies that the routing protocol is receiving                 |
|        | Example:                                                                                                    | packets.                                                        |
|        | <pre>switch# show ip client pim   Client: pim, uuid: 284, pid: 3839, extended pid: 3839   Protocol: 103, client-index: 10, routing VRF id: 255   Data MTS-SAP: 1519   Data messages, send successful: 2135, failed: 0</pre> |                                                                 |
| Step 6 | switch# show ip interface loopback-interface                                                                                                    | Verifies that the routing protocol is enabled o                 |
|        | Example:                                                                                                    | an interface.                                                   |
|        | <pre>switch# show ip interface loopback0 loopback0, Interface status: protocol-up/link-up/admin-up, iod: 36, Context:"default"    IP address: 1.0.0.1, IP subnet: 1.0.0.0/24</pre>                                          |                                                                 |
|        | IP multicast groups locally joined: 224.0.0.2 224.0.0.1 224.0.0.13                                                                                                    |                                                                 |
| Ston 7 | gwitch#ghow wufintoufood loomback intouface                                                                                                    | Varified that the interface is in the correct VDE               |
| Step 7 | switch# show vrf interface loopback -interface                                                                                                    | Verifies that the interface is in the correct VRF               |
|        | Example: switch# show vrf interface loopback 99                                                                                                    |                                                                 |
|        | Interface VRF-ID VRF-ID                                                                                                    |                                                                 |
|        | loopback99 default 1                                                                                                    |                                                                 |
| Step 8 | switch# show routing unicast clients                                                                                                    | Verifies that the routing protocol is registere                 |
|        | Example:                                                                                                    | with the RIB.                                                   |
|        | switch# show routing unicast clients                                                                                                    |                                                                 |
| Step 9 | switch# show forwarding distribution multicast client                                                                                                    | Verifies that the RIB is interacting with the forwarding plane. |
|        | Example:                                                                                                    |                                                                 |
|        | switch# show forwarding distribution multicast client Number of Clients Registered: 3 Client-name Client-id Shared Memory Name igmp 1 N/A mrib 2 /procket/shm/mrib-mfdm                                                     |                                                                 |

### Example

This example shows how to display the EIGRP routing protocol configuration:

```
switch# show running-config eigrp all
version 6.1(2)I1(1)
feature eigrp
router eigrp 99
log-neighbor-warnings
 log-neighbor-changes
 log-adjacency-changes
 graceful-restart
 nsf
 timers nsf signal 20
 distance 90 170
 metric weights 0 1 0 1 0 0
 metric maximum-hops 100
 default-metric 100000 100 255 1 1500
 maximum-paths 16
  address-family ipv4 unicast
   log-neighbor-warnings
   log-neighbor-changes
   log-adjacency-changes
   graceful-restart
   router-id 192.0.2.1
   nsf
   timers nsf signal 20
   distance 90 170
   metric weights 0 1 0 1 0 0
   metric maximum-hops 100
    default-metric 100000 100 255 1 1500
   maximum-paths 16
```

This example shows how to display that the unicast routing protocol is registered with the RIB:

```
switch# show routing unicast clients
CLIENT: am
index mask: 0x00000002
epid: 3908 MTS SAP: 252
                          MRU cache hits/misses:
                                                         2/1
Routing Instances:
                  table: base
 VRF: management
Messages received:
                                      : 2
 Register : 1
                       Add-route
                                               Delete-route
                                                              : 1
Messages sent:
 Add-route-ack : 2
                       Delete-route-ack : 1
CLIENT: rpm
index mask: 0x00000004
epid: 4132 MTS SAP: 348
                                                       0/0
                             MRU cache hits/misses:
Messages received:
 Register
Messages sent:
CLIENT: eigrp-99
index mask: 0x00002000
epid: 3148 MTS SAP: 63775 MRU cache hits/misses:
                                                        0/1
Routing Instances:
 VRF: default
                                            notifiers: self
                    table: base
Messages received:
 Register : 1
                       Delete-all-routes : 1
Messages sent:
. . .
```

## **Troubleshooting Policy-Based Routing**

- Make sure the ACLs match the incoming traffic.
- Make sure the route is available:
  - For IP network routes, use the **show ip route** command to make sure the IP network route is available for the next hop specified in the **set ip next-hop** command.
  - For IP host routes, use the **show ip arp** command to make sure the IP host route is available for the next hop specified in the **set ip next-hop** command.
  - For IPv6 network routes, use the **show ipv6 route** command to make sure the IPv6 network route is available for the next hop specified in the **set ipv6 next-hop** command.
  - For IPv6 host routes, use the **show ipv6 neighbor** command to make sure the IPv6 host route is available for the next hop specified in the **set ipv6 next-hop** command.
- Make sure the policy is active in the system (using the **show ip policy** command).
- Check the statistics for the entry (using the **show route-map** *map-name* **pbr-statistics** command).

**Troubleshooting Policy-Based Routing**